# **Bibliomine**

Bibliomining, or citation mining, refers to the act of identifying relevant studies by reviewing the citation list of a study with high relevance to your research question.

## **1. Navigate to Other Sources**

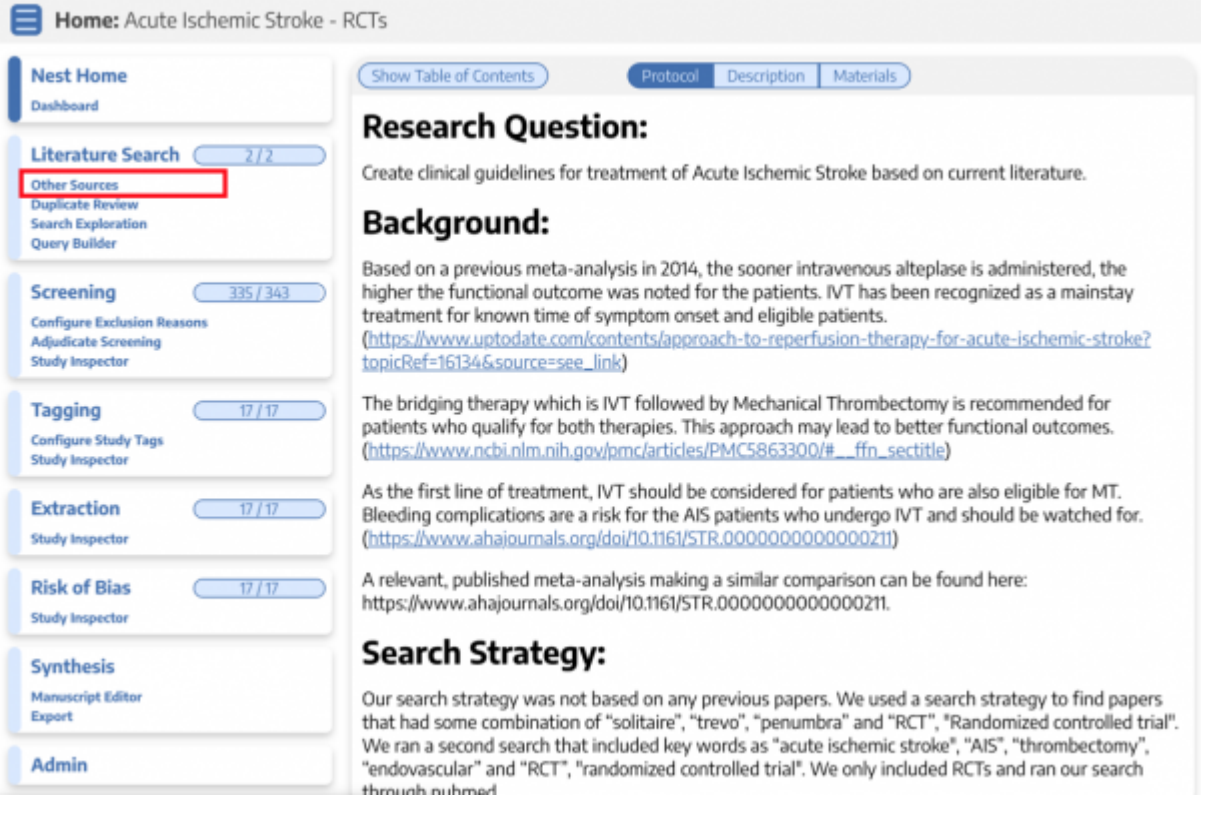

### **2. Switch to the biblio-mine tab**

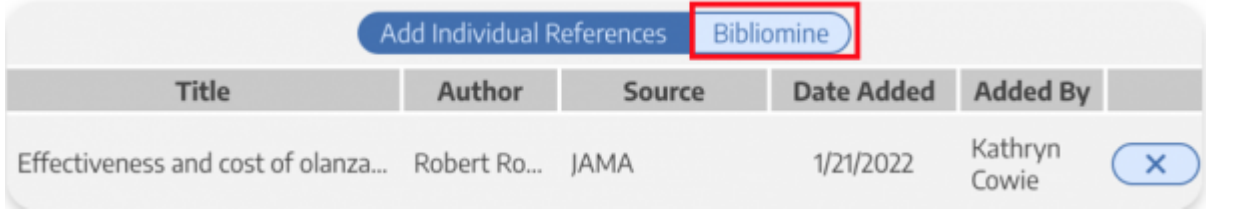

### **3. Upload file**

Upload a PDF with the study to be biblio-mined. Generally, you should biblio-mine from existing

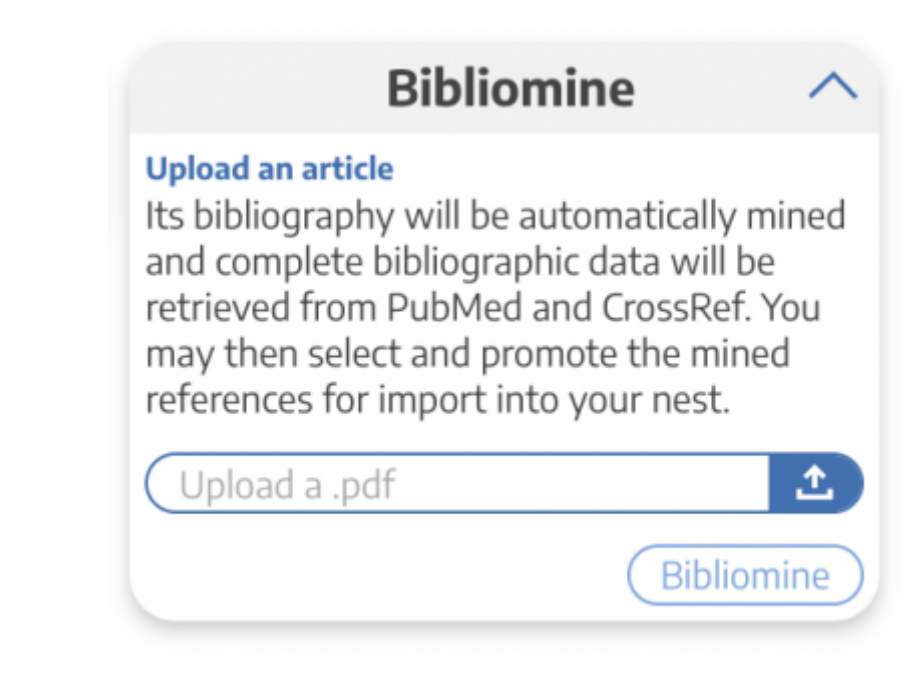

Systematic Reviews and Meta-Analyses.

It may take a few minutes to run.

#### **4. View and Edit References**

View the references pulled from the uploaded study.

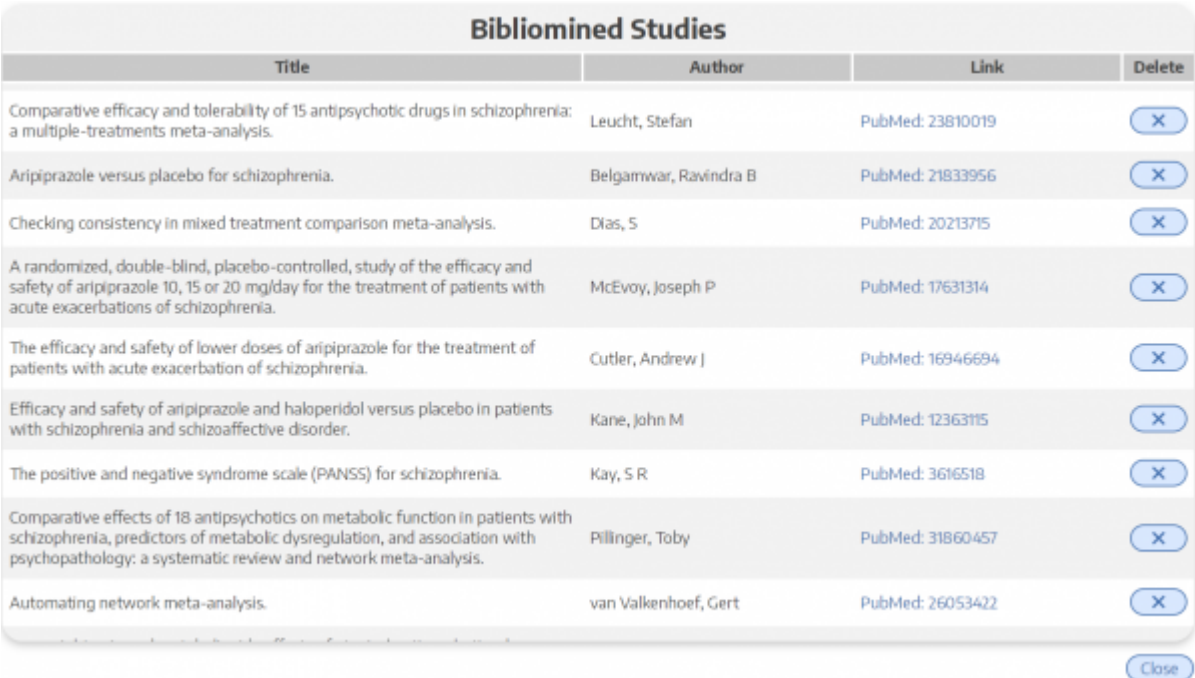

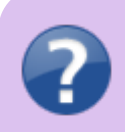

Q. What if the uploaded Systematic Review reports the included trials in a supplementary appendix or a table only? A. The biblio-mining tool depends on being able to recognize a

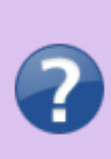

consistent format for references in the uploaded article's bibliography. Materials found only in tables or supplementary resources will not be identified, and formats not supported by the biblio-mining tool may need to be manually removed before finalizing your list of studies to be queued.

From: <https://wiki.nested-knowledge.com/> - **Nested Knowledge**

Permanent link: **<https://wiki.nested-knowledge.com/doku.php?id=wiki:autolit:search:bibliomine&rev=1643666556>**

Last update: **2022/01/31 22:02**